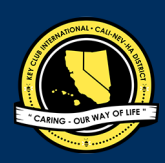

# **CNHILLY** CLUB  **District Contest CNH |** KEY CLUB

## **Talent** Audition

# **SUBMISSION** OVERVIEW

#### UBMISSION **DEADLINE**

#### E-mail by: Tuesday, February 12<sup>th</sup>, 2019 by 11:59PM PST/HST **E-MAIL** SUBMISSIONS TO:

#### **cnh.kccontests@gmail.com**

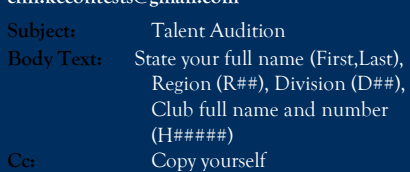

#### *The Talent contest is a District contest. Eligible applicants must complete the application, as explained in the guidelines, and submit it to the CNH Contest Archive for judging. At District Convention 2019 distinguished contest winners will be announced.*

- **1.** Read the Talent Audition guidelines.
- **2.** Fill out the "Talent Award Entry Form".
- **3.** E-mail the entry form to the CNH Contest Archive (cnh.kccontests@gmail.com). Submissions must be received by Tuesday, February  $12<sup>th</sup>$ , 2019 by 11:5PM PST/HST.

### **TALENT** GUIDELINES

### *RULES GOVERNING THE CNH KEY CLUB TALENT AUDITION*

- **(1)** All participants in an act must be official members of a Key Club in good standing with the California-Nevada-Hawaii (CNH) Key Club District and Key Club International. In the case of a group act, participants may be from the same club, same division, or same region.
- **(2)** A talent contest entry may take any form as long as it is entertaining and in good taste. Any entries including profanity and/or other inappropriate qualities will automatically be disqualified. All acts should showcase the diverse talents of the memberships in Key Club.
- **(3)** All acts entered in the Talent Award will be required to demonstrate their ability and entertainment appeal in a preliminary audition video. At this time, the most entertaining acts will be selected to appear in one of the District Convention general sessions.
- **(4)** All acts are required to submit an audition video accompanied by the Talent Award Entry Form by mail or electronically by the deadline.
	- The audition submission must be an **active link** to a video sharing website (i.e. YouTube) submitted with the completed Talent Contest Entry Form.
- **(5)** Selection of acts by the judges at the preliminary auditions, in so far as they are consistent with high quality performance, will be final. • Selected acts will be contacted by the Member Recognition Committee and will be announced on the CNH CyberKey.
- **(6)** All materials (props, instruments, costumes, etc.) that will be used in the performance must be included in the audition performance.
- **(7)** Any alterations to the performance differing from the audition performance may result in **NOT being able to perform** at District Convention.
- **(8)** Any materials (props, instruments, costumes, etc.) that are needed for each performance must be supplied by the contestants who participate in that performance. A piano, microphones, music stands, and chairs will be made available.
- **(9)** The time limit of each performance must not exceed five (5) minutes. Each performance needs to be one all-inclusive, fluid performance devoided of any awkward breaks or transitions.
- **(10)** Judging for this contest will be based on the following criteria and point values:

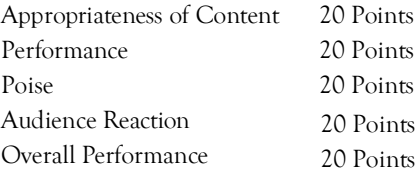

- **(11)** The decisions of the judges are final; no changes, alterations, or re-judging will take place after the judges and the Chair of Member Recognition have certified the results.
- **(12)** Save as a PDF. Label the file: **Talent\_ LastNameFirstName**

### **FREQUENTLY ASKED** QUESTIONS

#### **1. What does Cc mean? How do I Cc myself?**

Cc means to Carbon Copy yourself, which is basically sending the email to yourself as well. You can Cc yourself by clicking on the "Cc" option that appears when you compose an email next to or below "To" and typing in your own email address.

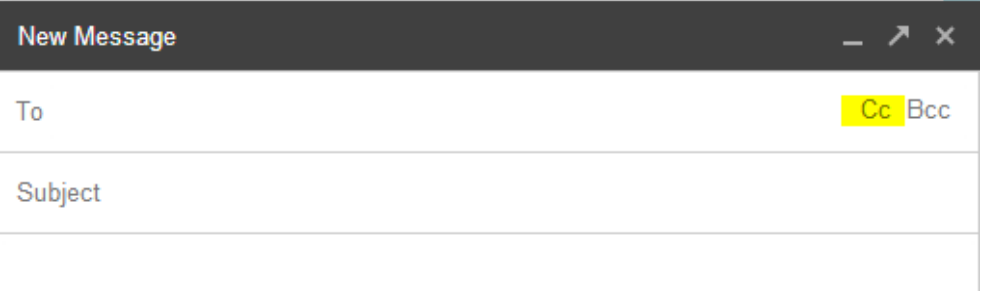

#### **2. How can I create an E-Portfolio?**

You can create an E-Portfolio with Microsoft Word or Publisher, and then convert your final portfolio into a PDF file.

#### **3. How do I convert my file into a PDF?**

You may do this by searching for a PDF file converter online such as https://www.pdf2go.com/.

If you wish to convert a web page into a PDF file, you may do this at http://htmlpdf.com.

If you have either the Windows Server 2003, Windows Vista, or Windows XP operating systems, you may also visit the Microsoft Office Download Center and download the "Microsoft Save as PDF or XPS" add-in. This download allows you to export and save documents in either a PDF or XPS format. It also allows you to send e-mail attachments in either format.

#### **4. What is an E-Signature?**

An E-Signature is a typed name. To receive an E-Signature, you must ask the potential E-Signer. The E-Signer will validate your work. You must also provide the contact information of the E-signer as well.

#### **5. How do I compress photos or PDF files?**

You may visit websites online which can compress your photos for free such as https://www.pdfcompress.com/.

To compress PDF files, you may also visit websites online such as  $\frac{\text{http://smallpdf.com}}{\text{http://smallpdf.com}}$ .

Or you can also visit http://pdfcompressor.org, where you will be able to download a free application to compress your PDF files. However, the application requires either of the following operating systems: Windows XP, Windows Vista, Windows 7, or Windows 8.

#### **6. What are Graphic Standards?**

Graphic Standards should be used in your newsletter and your E-Portfolio. They help unite and represent Key Club International. You can find a manual on Graphic Standards on the CNH CyberKey.

#### **7. May I use pictures in my Dividers?**

You may use any pictures or graphics as long as they are appropriate in order to showcase, but you MUST have a personal reflection in your Divider.

#### **8. How can I merge PDF files?**

You may merge any of your PDF files by using http://www.pdfmerge.com an online website which will allow you to merge up to four PDF files for free!

You can also visit http://sourceforge.net/projects/pdfsam where you'll be able to download a "PDF Split and Merge" application, a simple tool which will allow you to join and separate your PDF files.

### **TALENT** ENTRY FORM

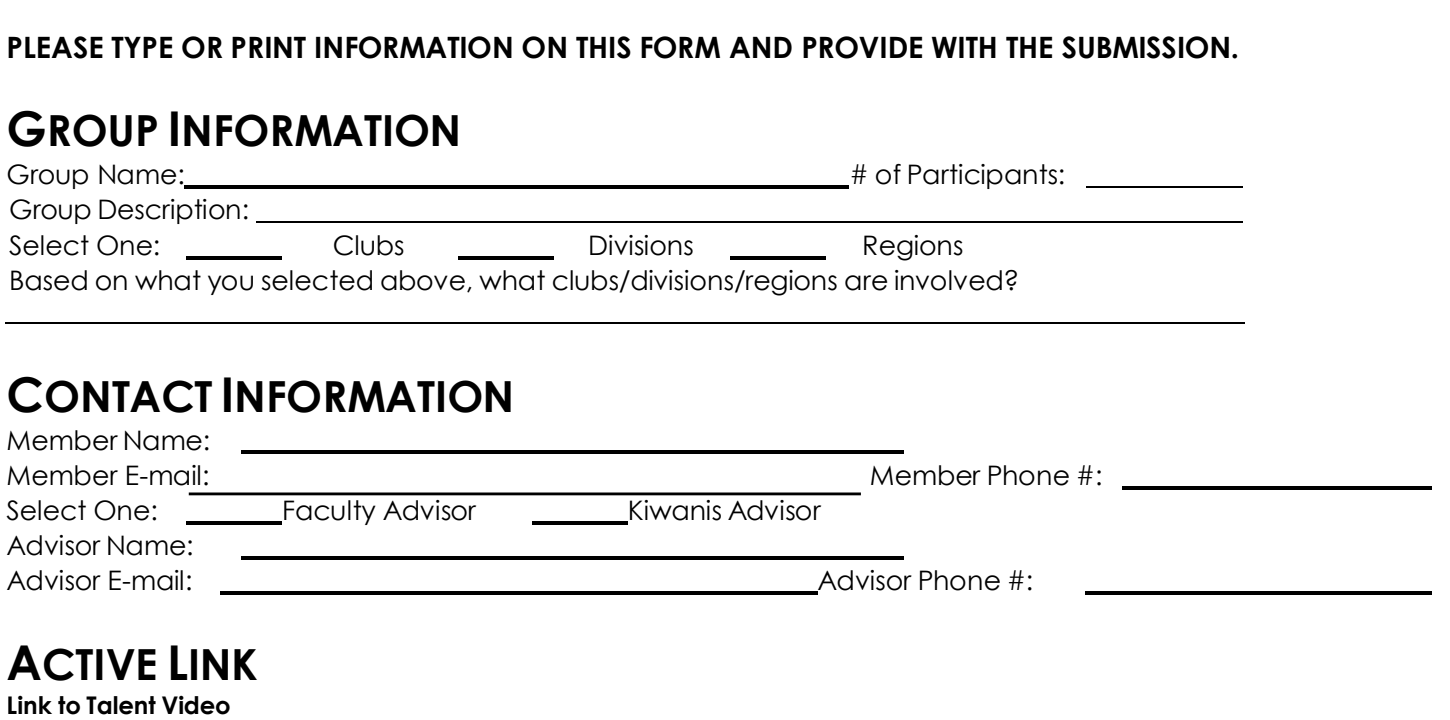

**CNH**|KEY CLUB

**District Contest**

### **STAGING NEEDS**

**Select all that apply (if more than one is needed, please write the number needed)**

![](_page_2_Picture_232.jpeg)